### **NEW SERVICE APPLICATION ONLINE APPOINTMENT**

### HOW TO REGISTER

1. Go to [https://www.spcwd.org.ph/newservice.](https://www.spcwd.org.ph/newservice)

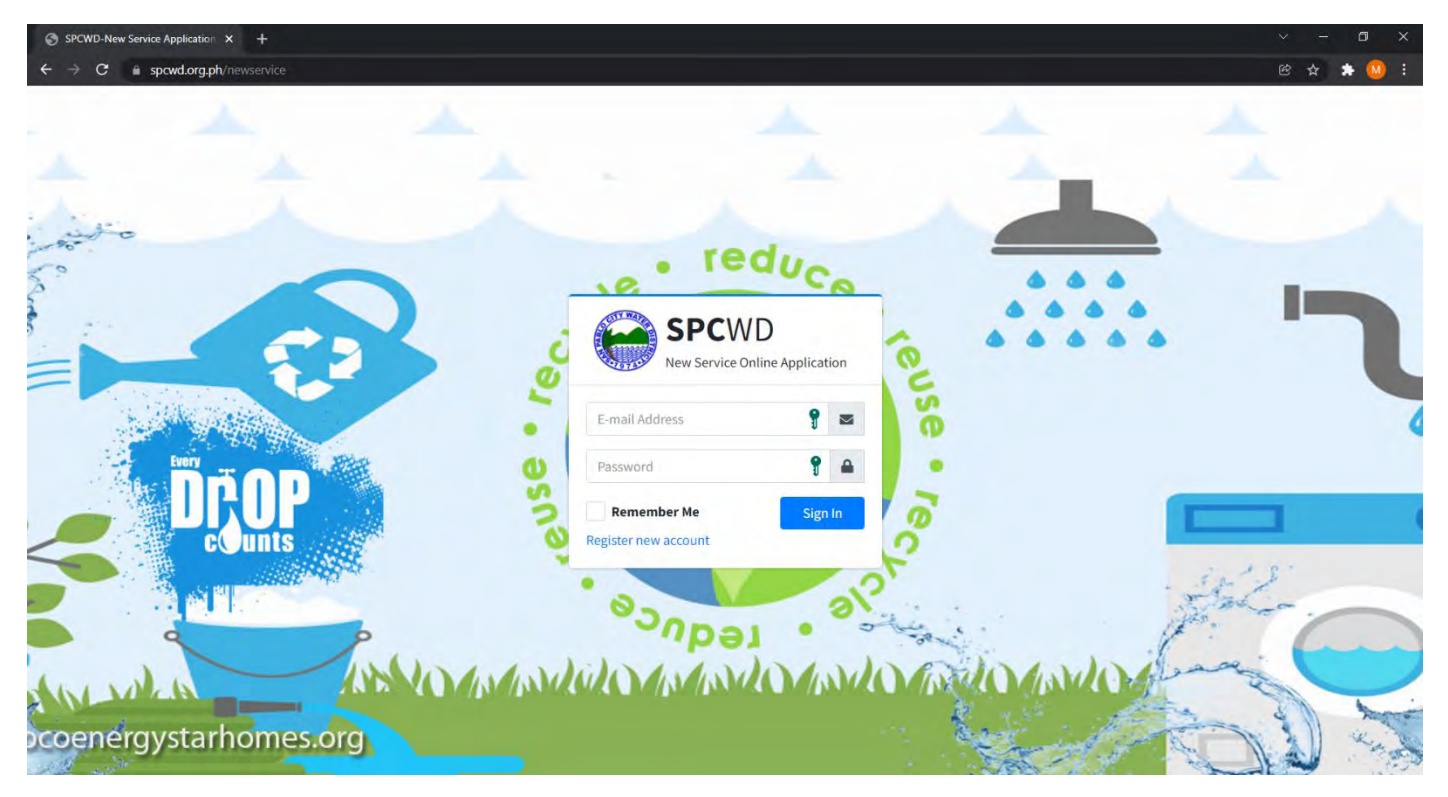

- 2. Click "Register new account".
- 3. Input all required information (field with \* symbol).

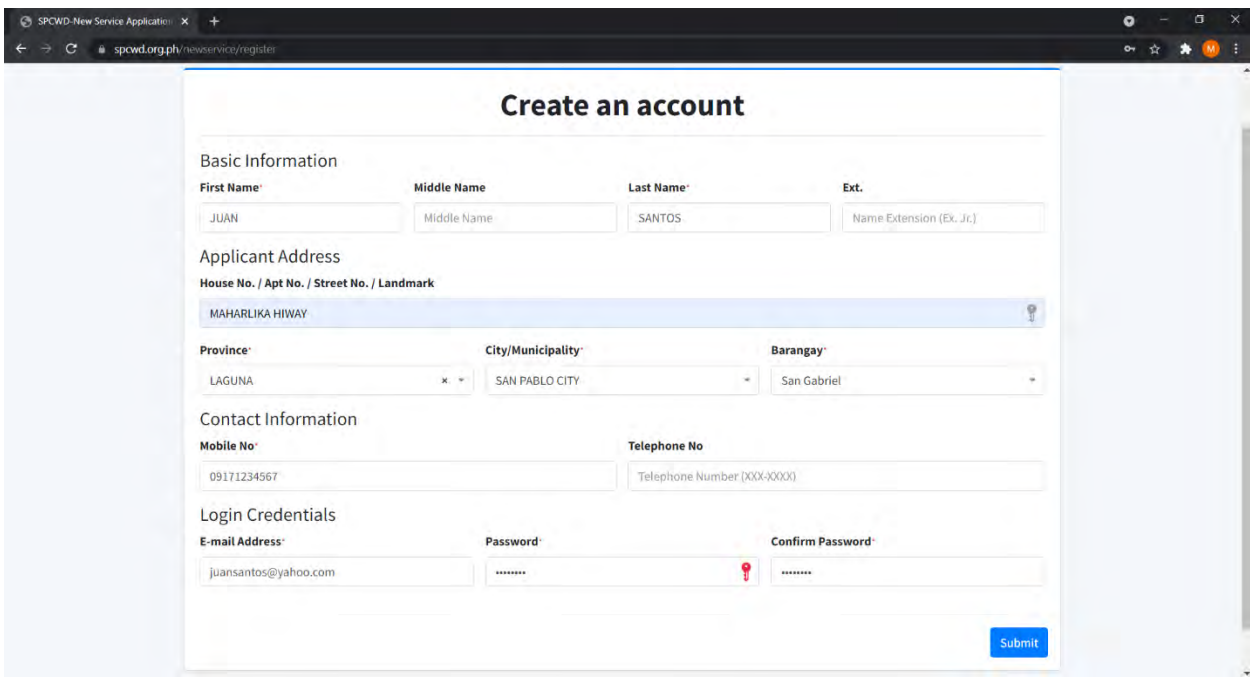

4. Click "Submit" button.

# HOW TO LOGIN

- 1. Go to [https://www.spcwd.org.ph/newservice.](https://www.spcwd.org.ph/newservice)
- 2. Input username and password and click "Sign In" button.

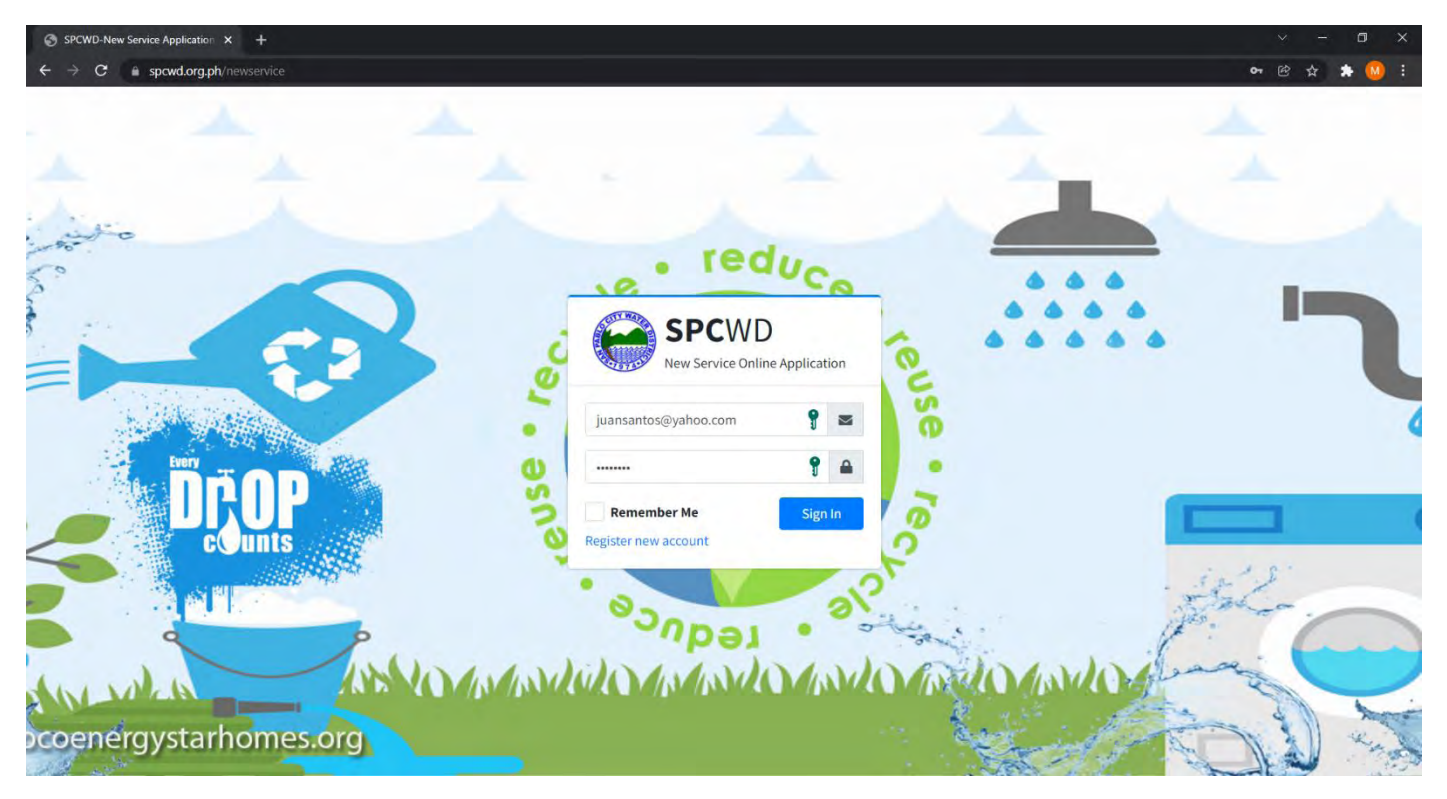

# HOW TO CREATE NEW APPLICATION

- 1. Click "Application" menu.
- 2. Click "+ Create New Application" button.

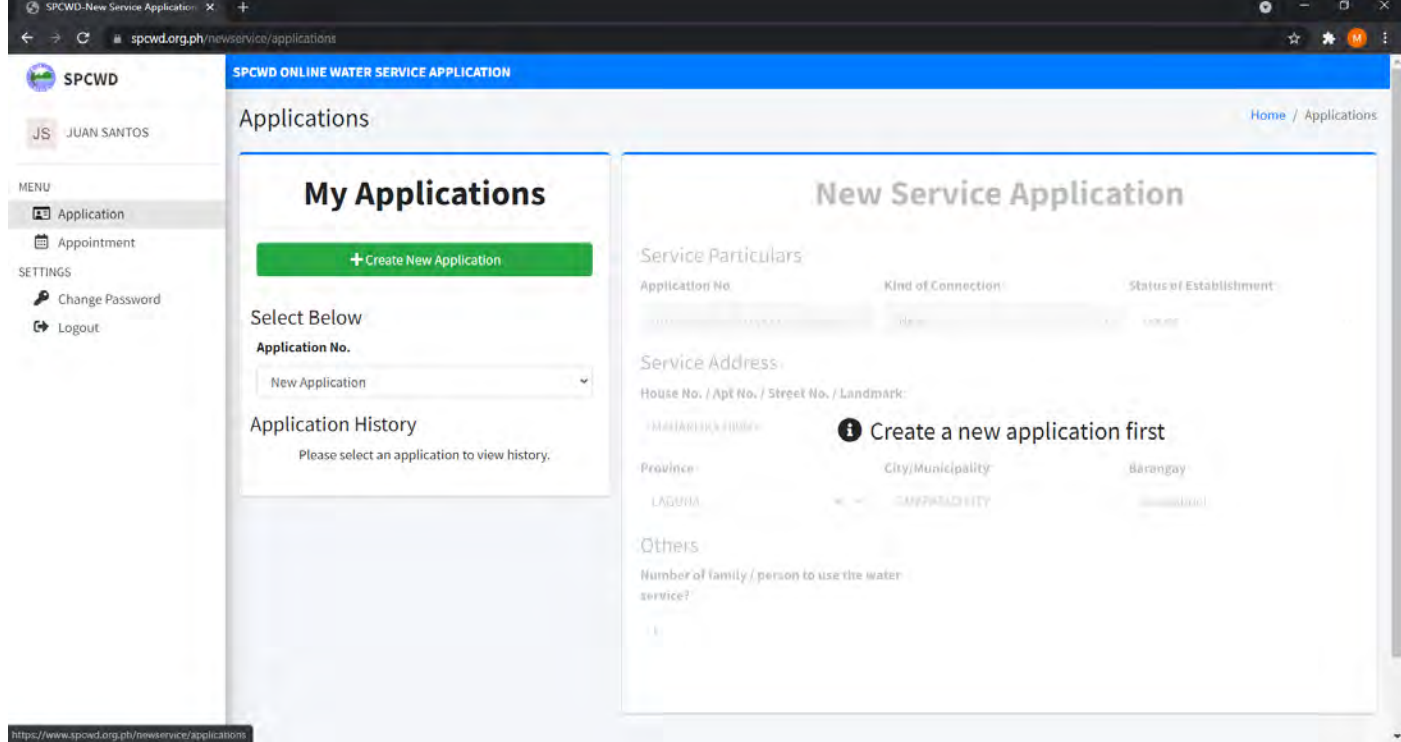

3. Input required information.

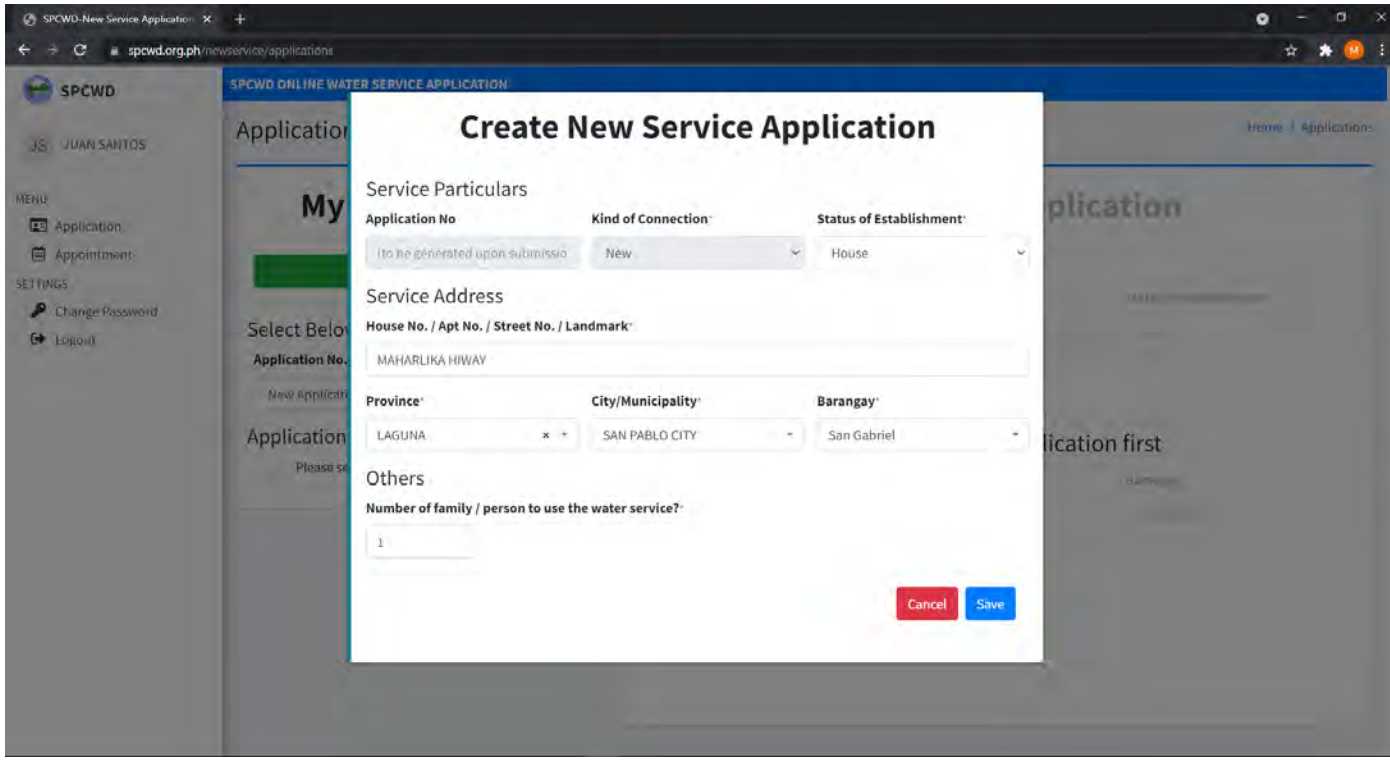

4. Click "Save" button.

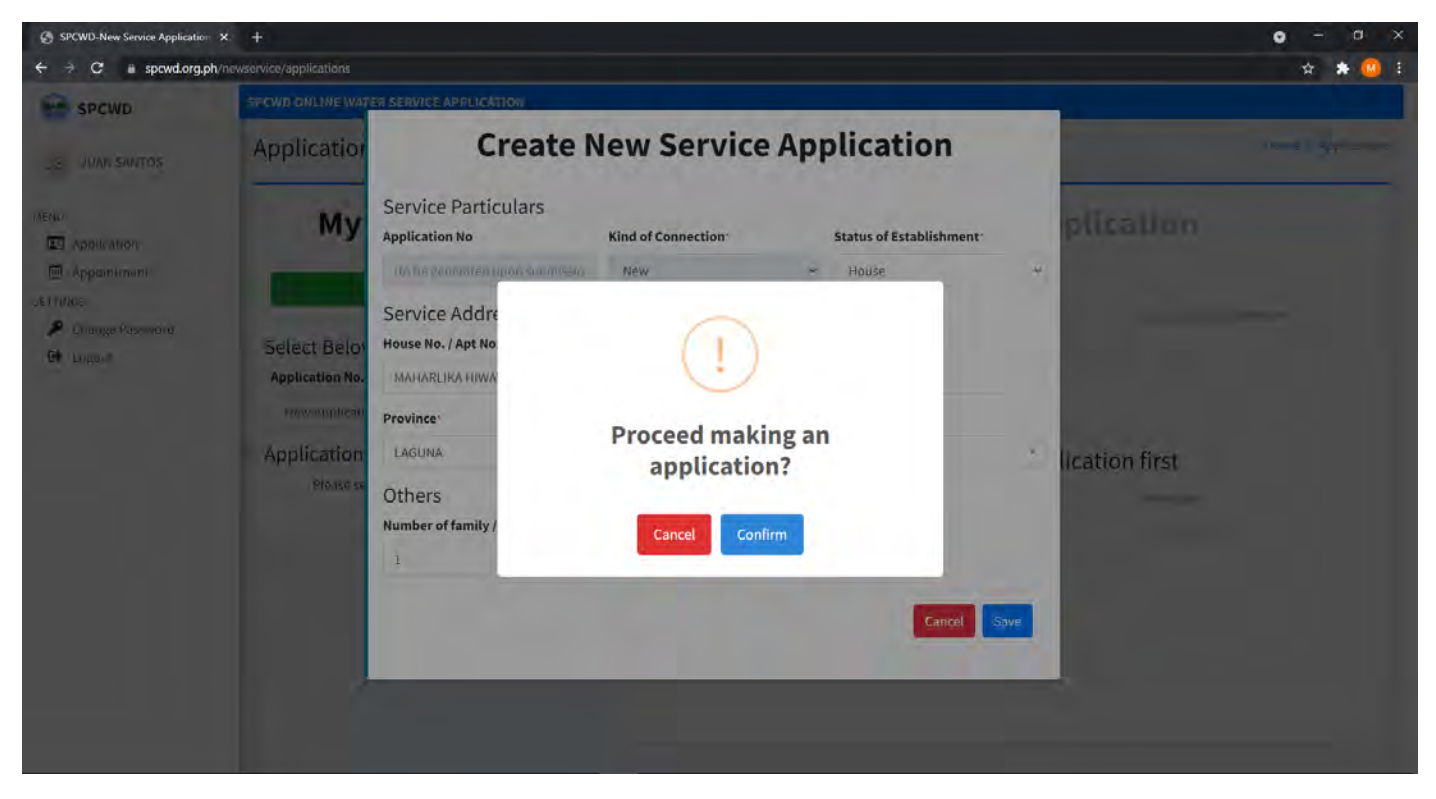

5. Click "Confirm" button to save application details.

### HOW TO DOWNLOAD APPLICATION FORM

- 1. Click "Application" menu
- 2. Select application number.

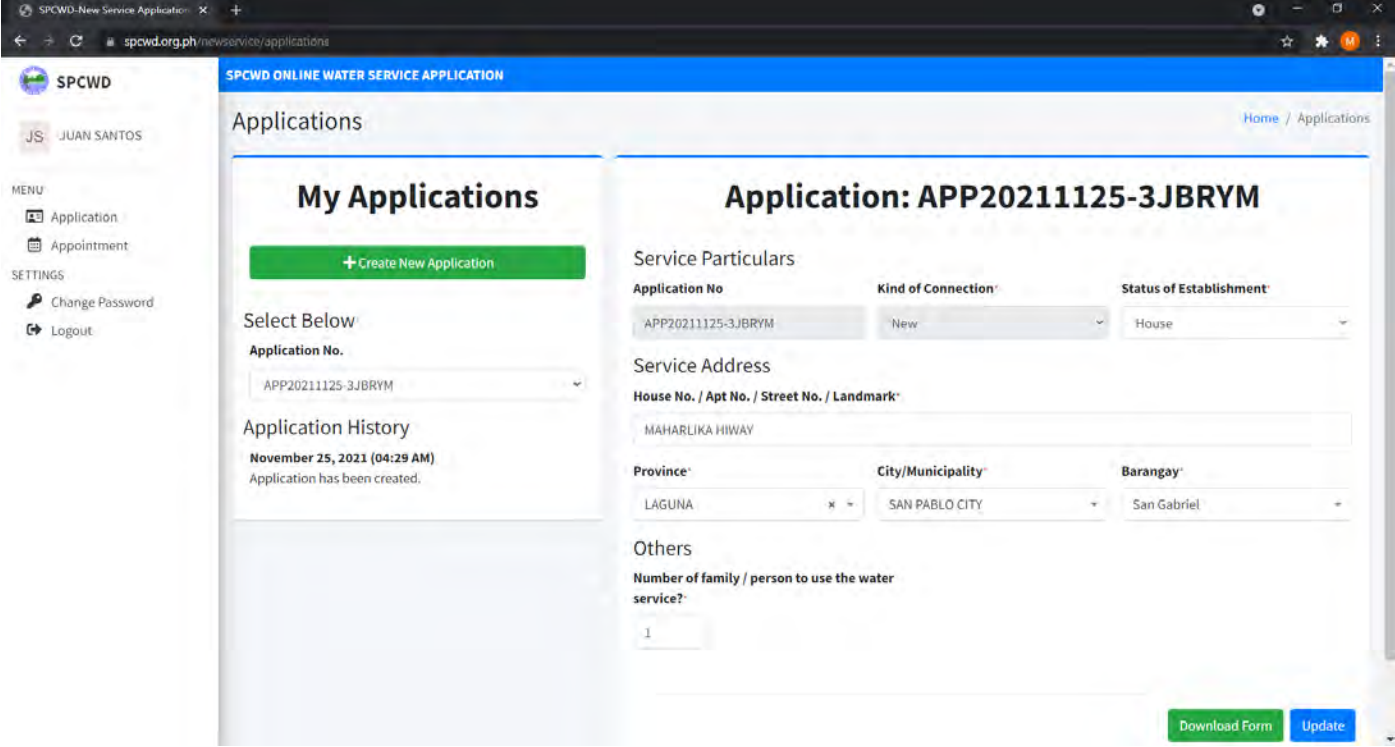

3. Click "Download Form" button.

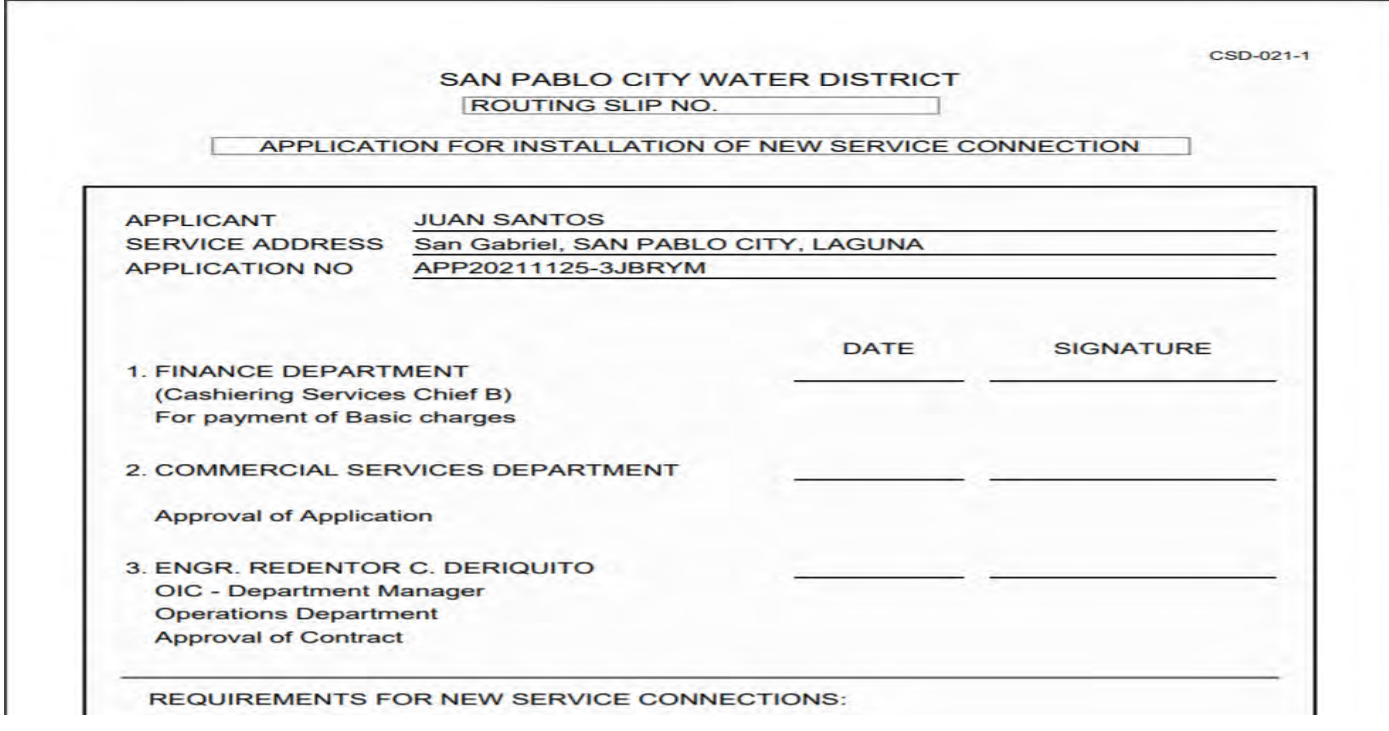

4. Save downloaded form.

*\*Note: Bring printed copy of the downloaded "Application For Installation of New Service Connection" form on scheduled appointment date.*

### HOW TO SET AN APPOINTMENT

- 1. Click "Appointment" menu.
- 2. Select application number from the "Application No." dropdown menu.

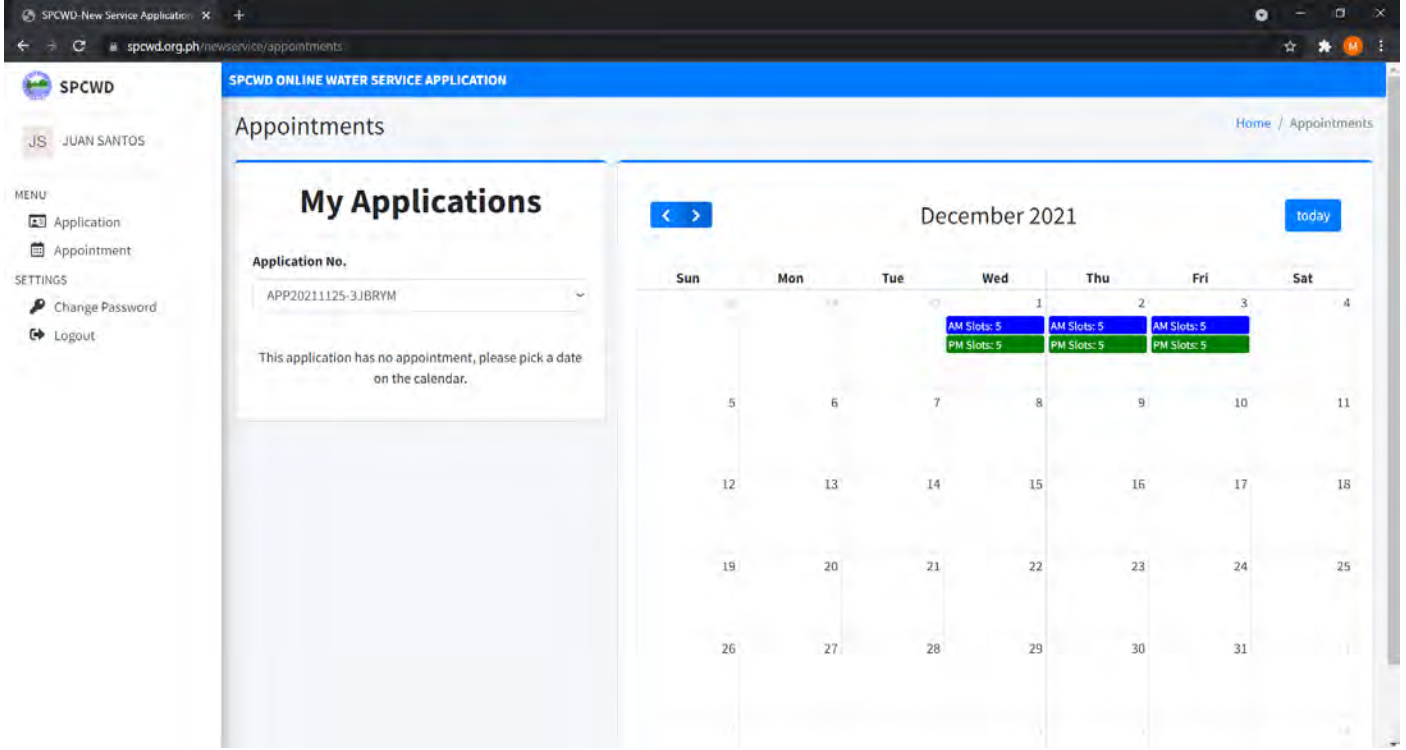

- 3. Select available appointment schedule from the calendar, "AM" or "PM" schedule.
- 4. Click "Confirm" button to confirm the desired appointment schedule.

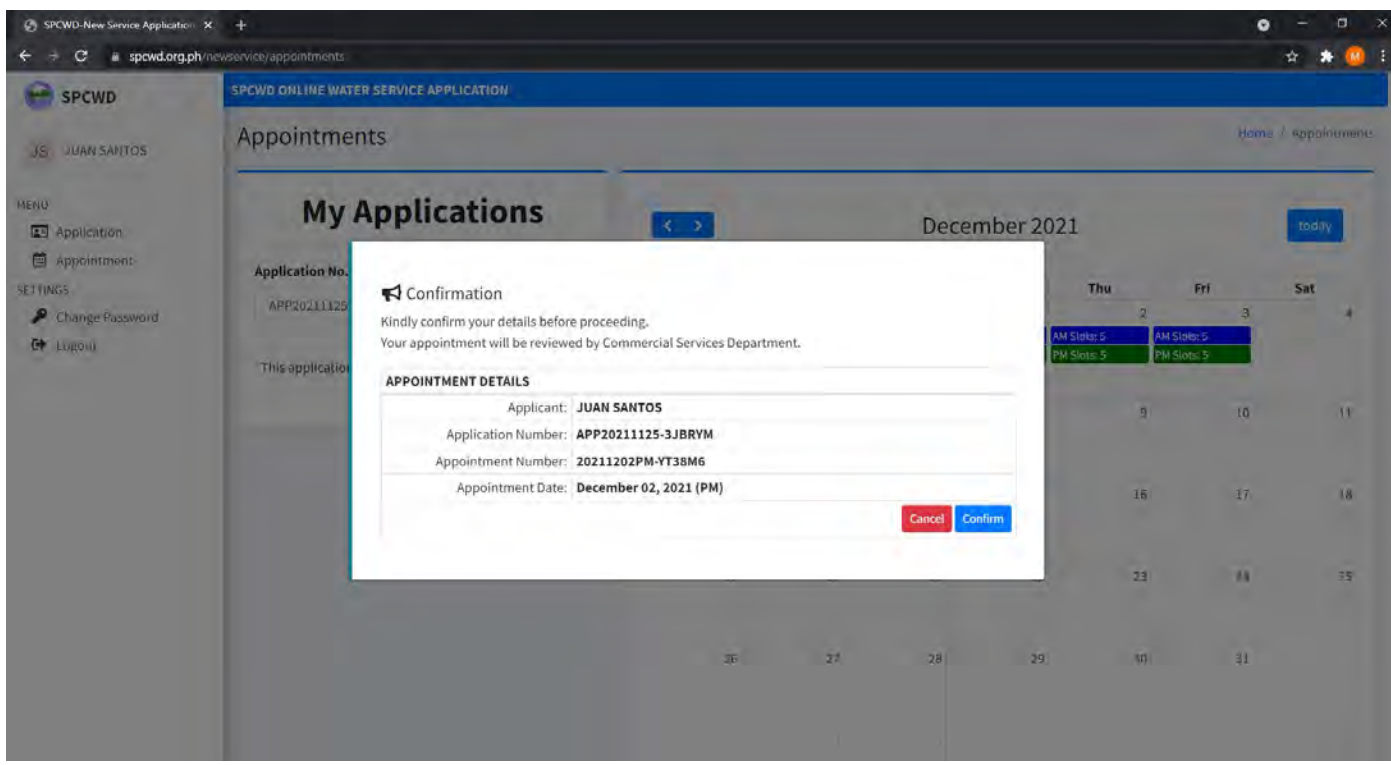

5. An appointment details will be displayed with corresponding application number.

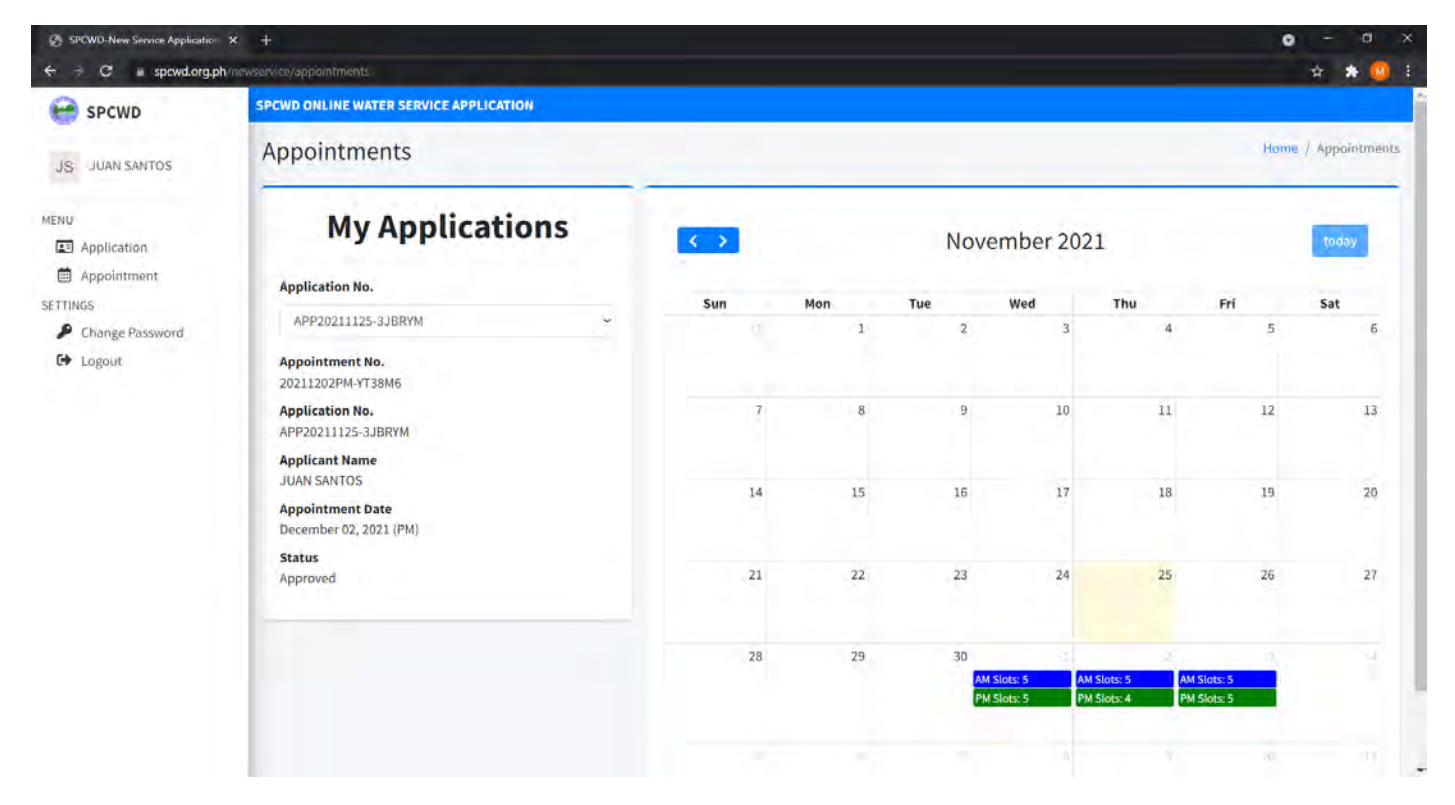

### **NEW SERVICE APPLICATION REQUIREMENTS**

- 1. Photocopy of Land Title or the latest Tax Declaration (if not the owner of the property, waiver duly notarized).
- 2. Photocopy of any valid ID's or latest Residence Certificate.
- 3. Water bill of nearest neighbor.
- 4. Affidavit of Landowner for Right of Way.